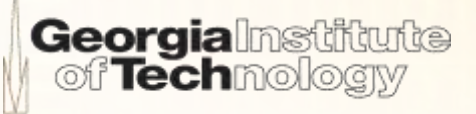

# I/O Software Interface, **Outputs, and Inputs**

### (Module 2)

Vertically Integrated Projects (VIP) Program

## **Contents**

### IO Software Interface

- Configuring registers
- The header file
- Subsystem interfaces
- Toggling an output

### **Cutputs**

- Types
	- Digital
	- PWM
- Setting output pins
- Turning on and off an LED
- **Inputs** 
	- Types
		- **Digital**
		- Analog
	- A switch for a digital input
		- Modified software architecture
		- Button as interrupt signal
		- Debouncing digital inputs
	- Analog inputs
		- Analog to digital conversion

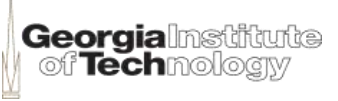

#### ▶ Configuring registers

- Registers are memory-mapped
	- i.e. each register may be accessed through an address
- Based on bit-wise operations and Boolean algebra
	- Setting the third bit in the register to 1

```
register = register |(1 \lt\lt 3)|;
register | = (1 \lt\lt 3); \sqrt{2} more compact
```
• Setting the third bit in the register to 0

```
register \&= \sim (1 << 3);
```
**3**

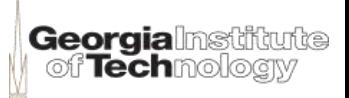

#### **The Header File**

- Many times provided by processor or compiler vendor
- Defines constants naming raw register addresses
	- Example, in LPC13xx.h

```
typedef struct{
 __IO uint32_t DATA;
uint32 t RESERVEDO[4095]; // 12 bits of the address bus
                           // are used for bit masking
                          \frac{1}{2} (See manual 7-4.1)
IO uint32 t DIR \frac{1}{10} direction set for output
 IO uint32 t IS // interrupt sense
 __IO uint32_t IBE // interrupt in both edges
...
} LPC_GPIO_TypeDef;
#define LPC_AHB_BASE (0X50000000UL)
#define LPC GPIO0 BASE (LPC AHB BASE + 0x00000)
#define LPCGPIO01 ((LPC GPIO TypeDef *) LPCGPIO01 BASE)
```
#### **The Header File**

◦ Example of "define" statements

#define LED SET DIRECTION (P1DIR) #define LED\_REGISTER (P1OUT)  $\#define LED BIT$  (1 << 3)

◦ Purpose

To configure processor-independent output subsystems

```
LED SET DIRECTION | = LED BIT; // set the output
LED REGISTER | = LED BIT; \frac{1}{\sqrt{2}} turn on LED
LED REGISTER &= ~LED BIT; // turn off LED
```
Allows handling of different devices and hardware upgrades

**Georgia** 

oif **Tech**moloc

```
// ioMapping.h
#if COMPILING FOR V1
#include "ioMapping v1.h"
#elif COMPILING_FOR_V2
#include "ioMapping v2.h"
#else
#error "No I/O map selected. What is your target?"
#endif
```
**5**

- Subsystem Interfaces
	- 1) An I/O Write function
		- Defines the state of a pin (HIGH or LOW) at a given port
		- Makes use of less code space, but makes use of more RAM

IOWrite(port, pin, state);

- 2) Two functions with equivalent effect: I/O Set and I/O Clear
	- Sets or clears the state of a pin at a given port
	- Makes use of less RAM, but may require more code space

```
IOSet(port, pin);
IOClear(port, pin);
```
- 3) Another alternative: I/O Toggle
	- Switches the state of a pin at a given port
	- Employs a comparable number of processing cycles than the I/O Set – I/O Clear combination

IOToggle(port, pin);

#### **Toggling an output**

◦ Option with I/O Write

```
void main(){
    IOSetDir(LED_PORT, LED_PIN, OUTPUT);
   while (1) { // spin forever
       IOWrite(LED_PORT, LED_PIN, HIGH);
       DelayMs(DELAY_TIME);
       IOWrite(LED_PORT, LED_PIN, LOW);
       DelayMs(DELAY_TIME);
  }
}
```
#### ◦ Option with I/O Toggle

**7**

```
void main(){
    IOSetDir(LED_PORT, LED_PIN, OUTPUT);
   while (1) { // spin forever
       IOToggle(LED_PORT, LED_PIN);
       DelayMs(DELAY_TIME);
  }
}
```
**Georgia**lmsti of **Tech**mology

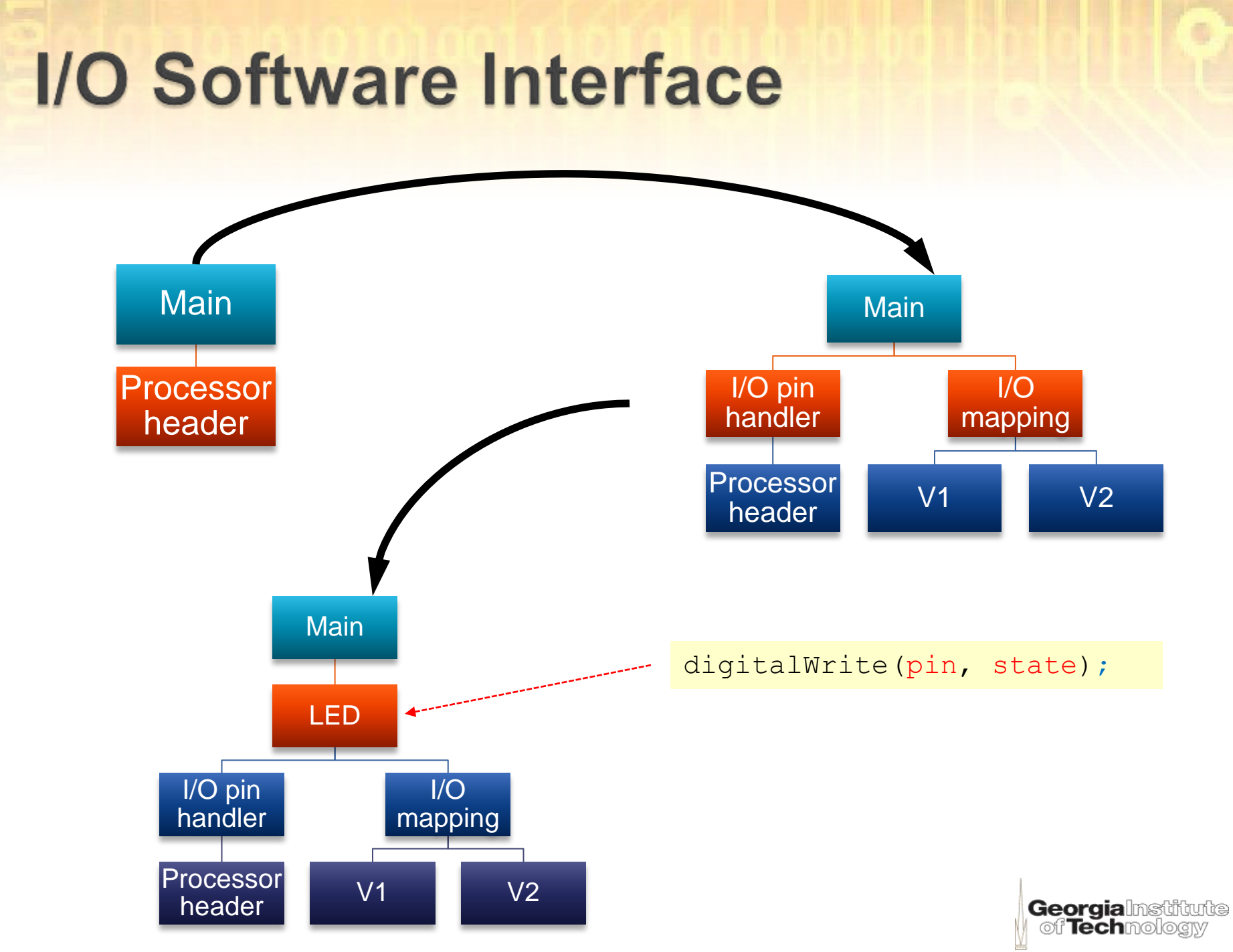

# **Outputs: Types**

### **Digital**

- Voltage = 5 V
	- Digital: 1
	- Boolean: TRUE
	- Level: HIGH

#### digitalWrite(13, HIGH);

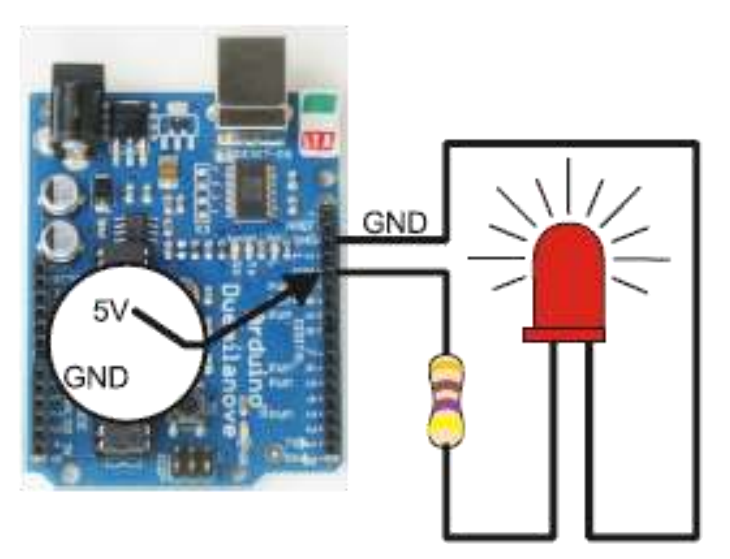

#### Voltage  $= 0 V$

- Digital: 0
- Boolean: FALSE
- Level: LOW

#### digitalWrite(13, LOW);

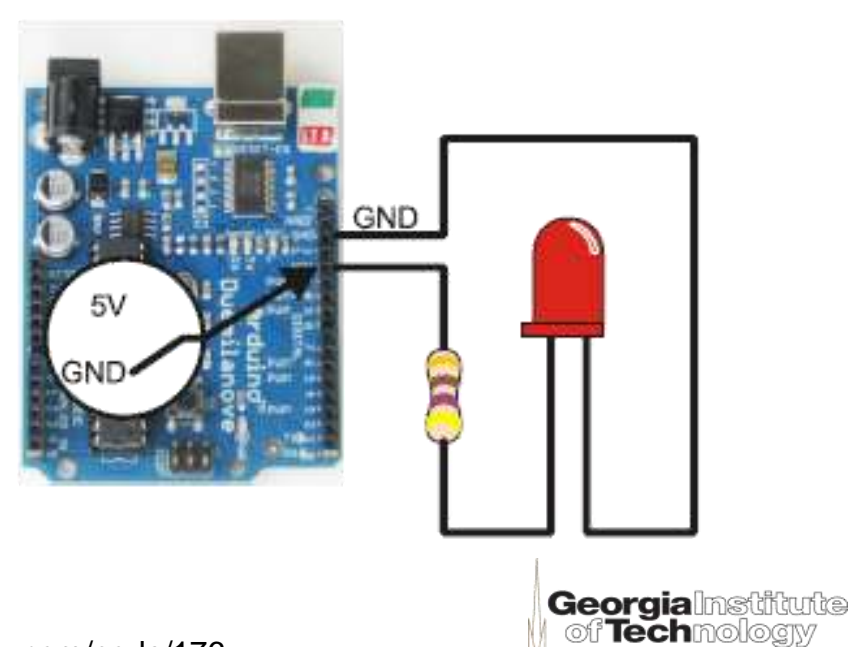

**9** Image from http://learn.parallax.com/node/176

## **Outputs**

▶ Pulse width modulation (PWM)

- Produces the effect of a analog output (Fig 1, red) by changing the width (sometimes also the polarity) of a train of pulses (Fig 1, blue)
- The train of pulses (Fig 2, pink) is obtained by modulating its duty cycle
	- A triangular or sawtooth signal (Fig 2, blue)
	- A carrier or modulating signal (Fig 2, green)
- Disadvantage: introduces harmonic components to electrical systems

analogWrite(pin, value);

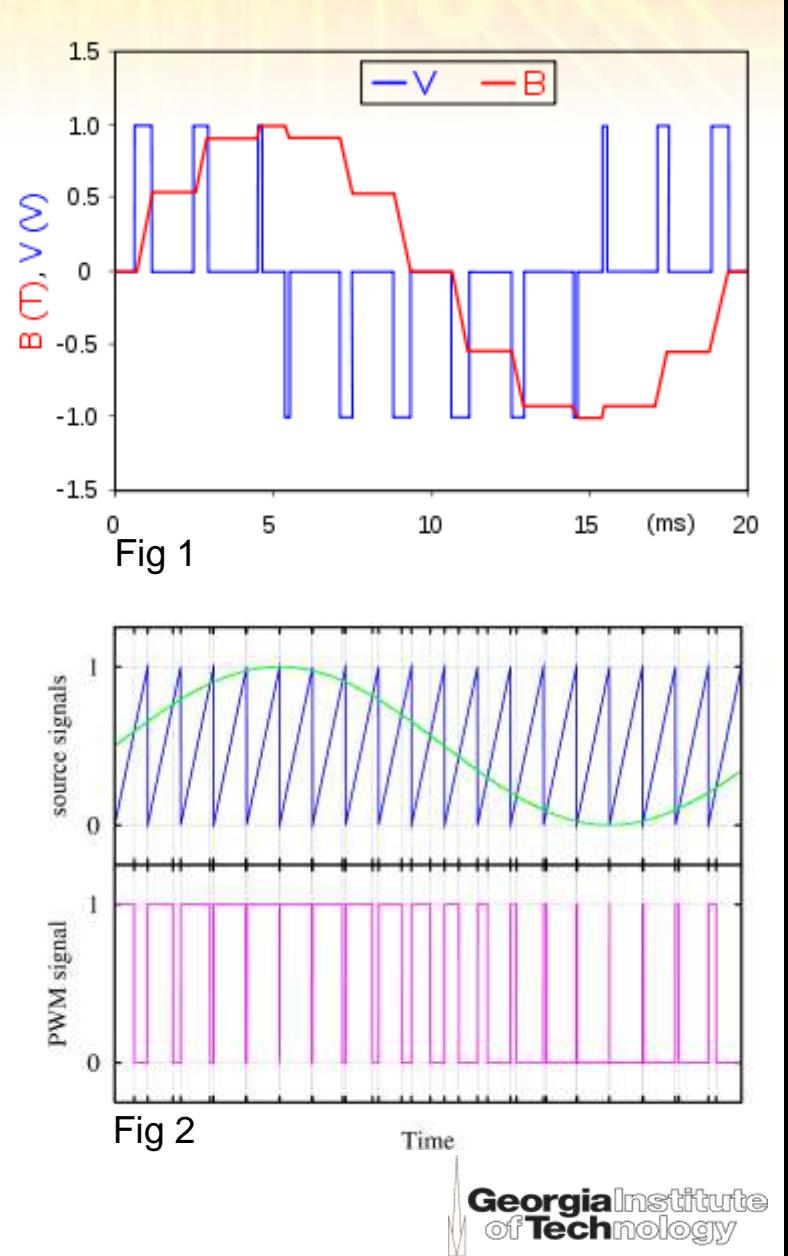

## **Output: An alternative to PWM**

#### What if there is no PWM on your board?

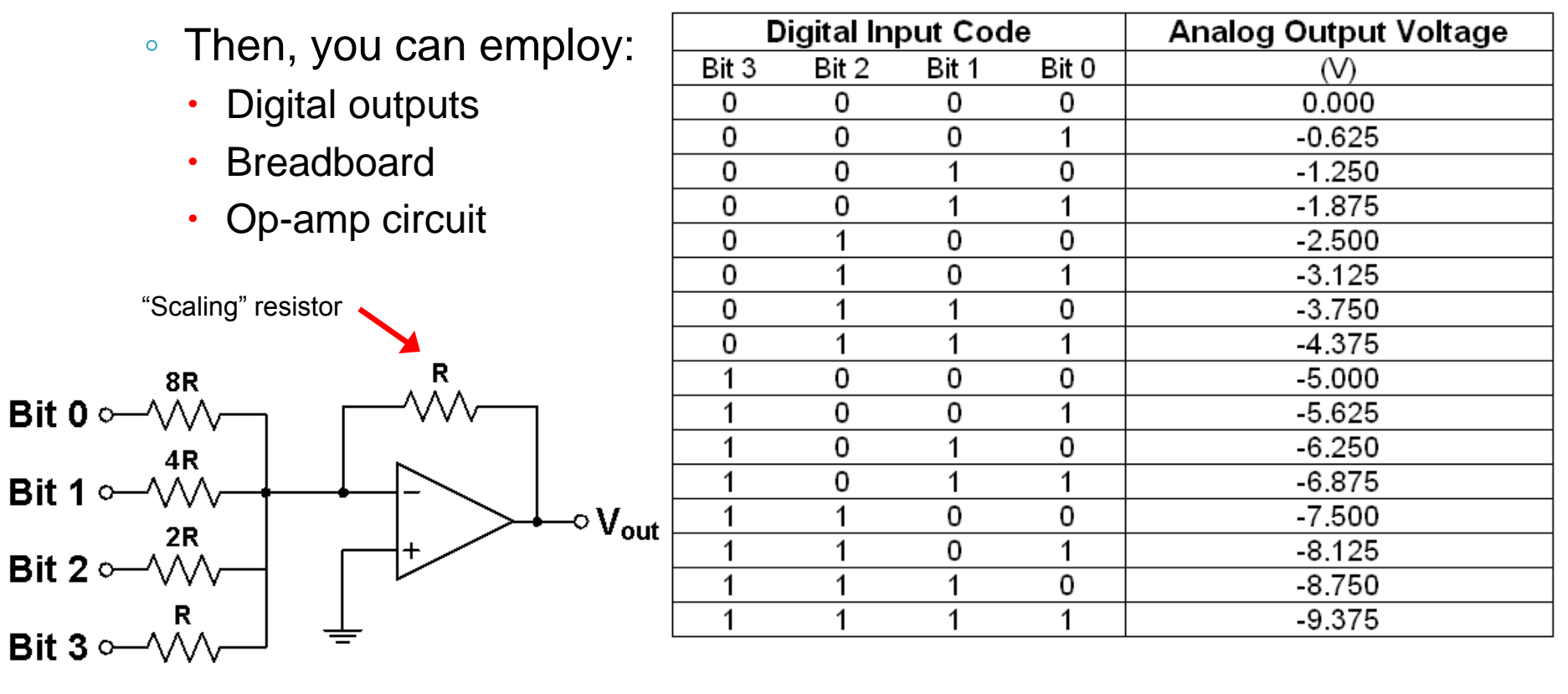

$$
V_{OUT} = -V_{ref} \left(\frac{1}{1} Bit3 + \frac{1}{2} Bit2 + \frac{1}{4} Bit1 + \frac{1}{8} Bit0\right)
$$

**Georgia**lmstitute<br>| of Technology

### **Outputs**

### ▶ Setting output pins (s/w side)

◦ Set pin 10 (SCLK/I01\_2) to be an output:

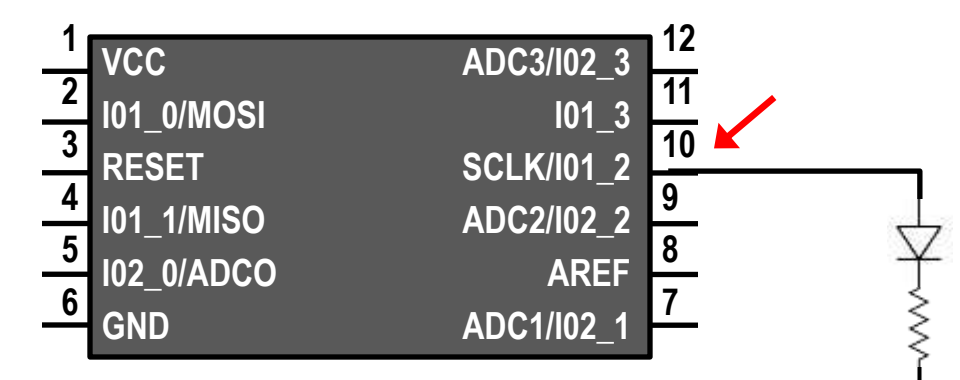

- Example processors
	- LPC13XX

LPC GPIO01->DIR  $| = (1 \lt\lt 2)$ ;

• MSP430

P1DIR  $= (1 \leq 2)$ ;

• ATtiny

 $DDRB$   $| = (1 \lt\lt 2)$ ;

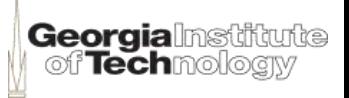

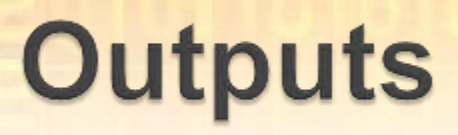

#### Turning on the LED ◦ Set I01\_2 to HIGH:

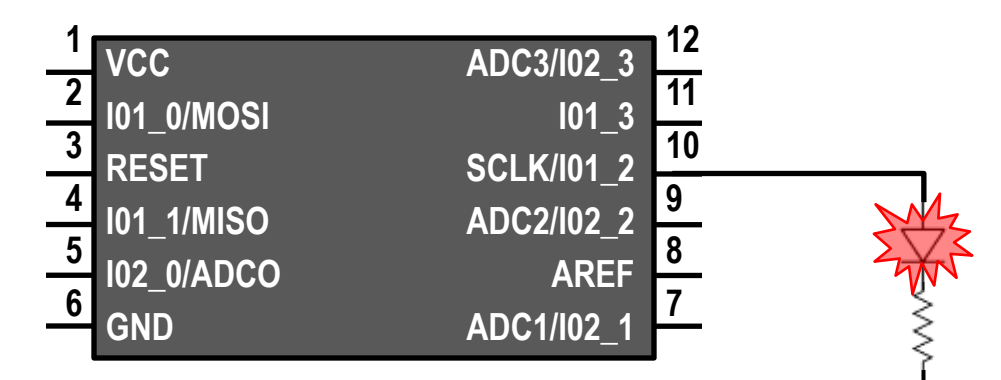

- Example processors
	- LPC13XX

LPC GPIO01->DATA  $| = (1 \lt\lt 2)$ ;

• MSP430

 $P1OUT$   $|= BIT2;$ 

• ATtiny

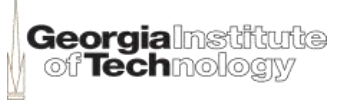

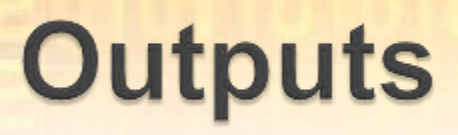

#### **Turning off the LED** ◦ Set I01\_2 to LOW:

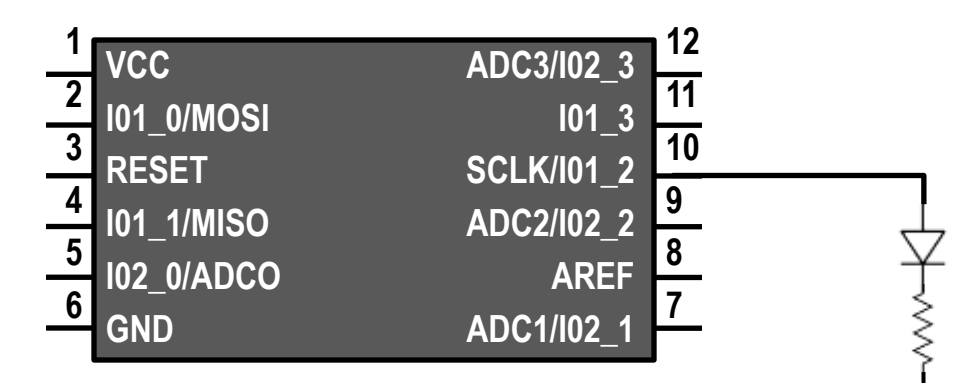

- Example processors
	- LPC13XX

LPC GPIO01->DATA  $&=$  ~(1 << 2);

• MSP430

P1OUT  $\&=$   $\sim$  (BIT2);

• ATtiny

PORTB  $&=$   $\sim 0 \times 4$ :

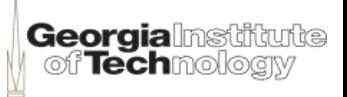

### Including a switch for digital input

◦ Set pin 9 to be an input and pin 11 to be an output:

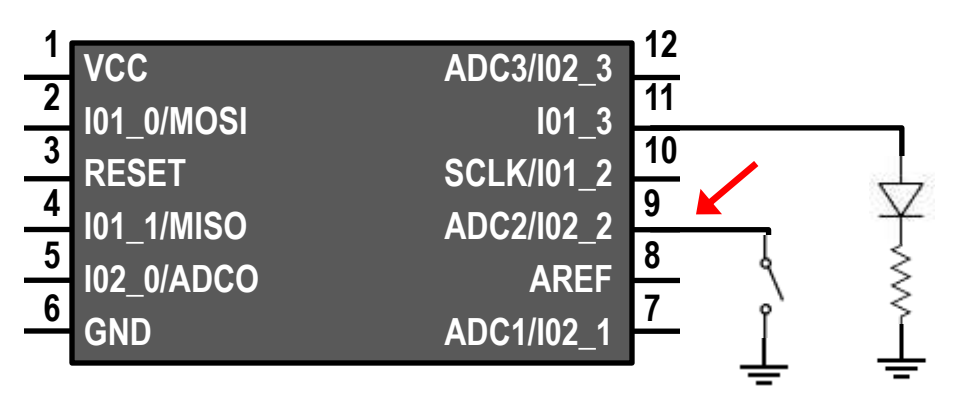

- Setup procedure
	- Include the input pin in the header file
	- Set the pin as an input if necessary
	- Configure pin to be pull-up (5 V when open) if necessary.

Georgia

- Behavior
	- The switch will connect pin 9 to ground when closed

#### Higher level software architecture

- Includes a button subsystem
- A façade simplifies the button subsystem interface
- Button reuses:
	- I/O pin handler
	- I/O mapping header file
- Implementation

```
main:
   initialize LED
   initialize button
loop:
   if button pressed, turn LED off
   else toggle LED
   do nothing for a period of time
   repeat
```
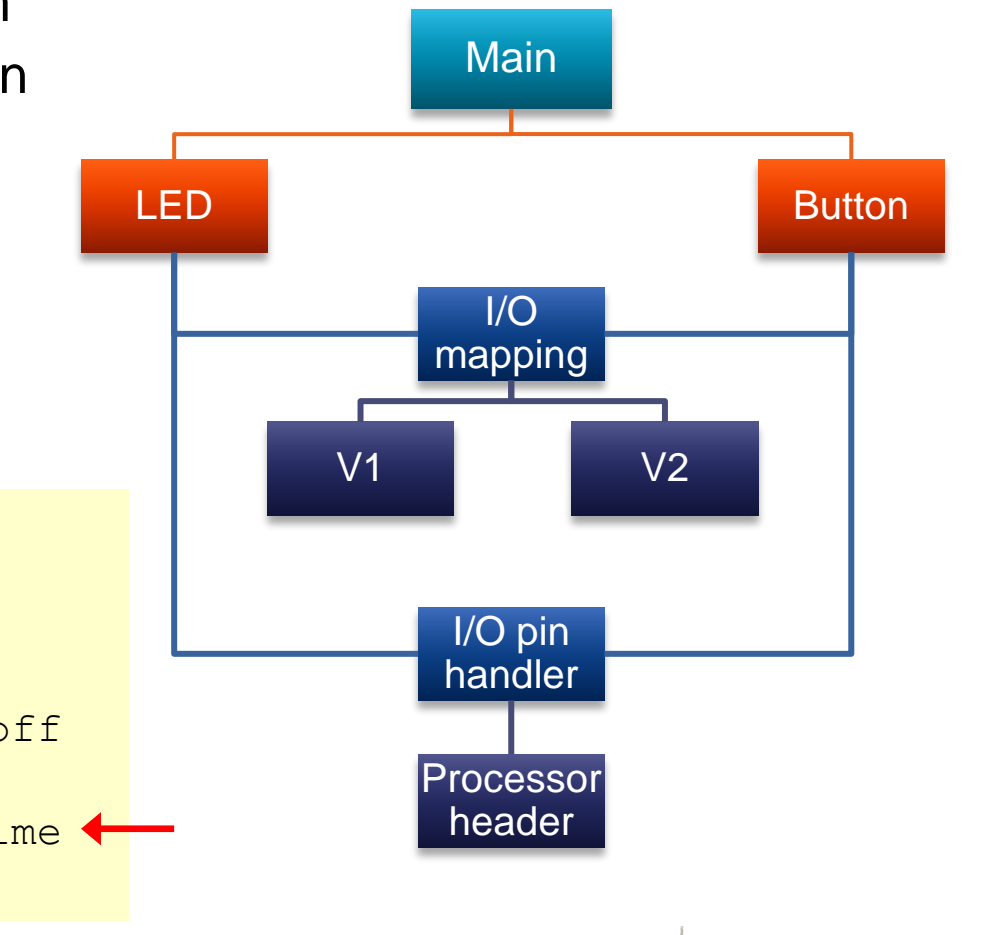

**Georgia**lmstitute<br>| of Techmology

**Can you see why interrupts are useful?**

- **Button as interrupt signal** Configuring the button pin as an interrupt
	- Pin interrupt setting is separate from input setting
	- Adds three functions to the I/O software interface
		- IOConfigureInterrupt(*port*, *pin*, *trigger type*, *trigger state*)
		- IOInterruptEnable(*port*, *pin*)
		- IOInterruptDisable(*port*, *pin*)
	- Configuration might also be per-bank or per pin
		- I/O pins with individual interrupt allow for modular and uncoupled software design
	- Interrupts will be treated in a later module. For now, they introduce the challenge of dealing with bouncing digital input signals

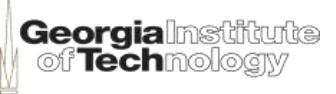

#### ▶ Bouncing digital inputs

- Causes
	- Mechanical
	- Electrical

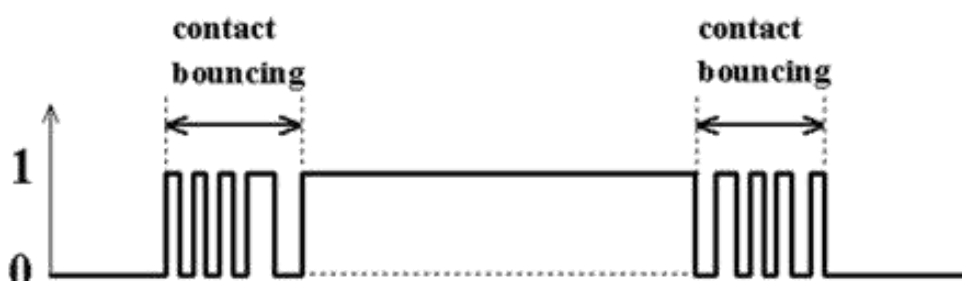

- Consequence
	- Defective falling and rising edges
- Input devices (e.g. switches) may have datasheets describing bouncing characteristics

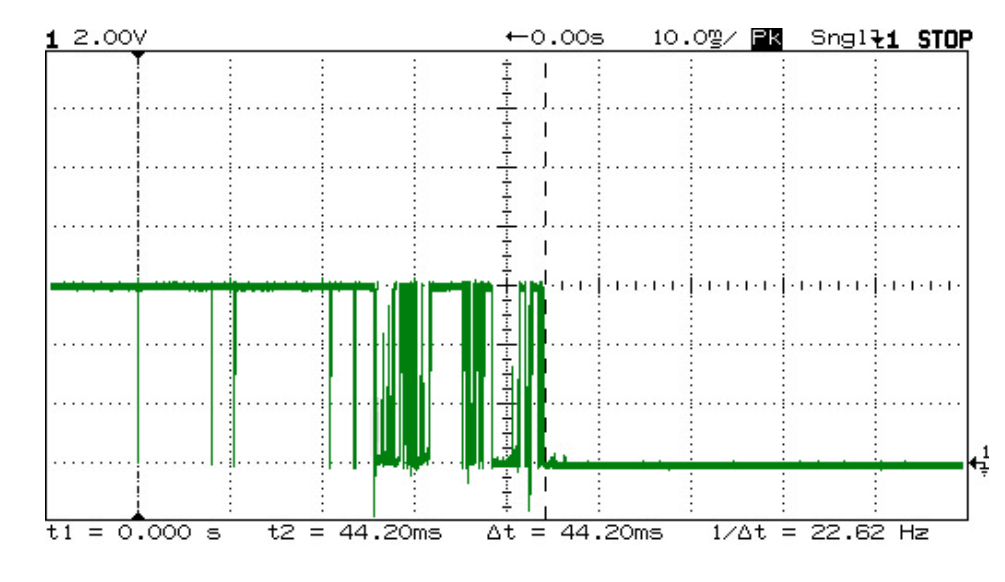

**Georgialnstr** of Technology

### ▶ Debouncing digital inputs

- Manages defective signal edges
- Makes use of multiple readings (data samples)
- After several consistent samples, notify the system about input state change
- Example pseudo-code

```
main loop:
  if time to read button,
     read button
     if button is released
       set button set to false
       set delay period
     if time to toggle the LED
       toggle LED
     repeat
```

```
read button:
  if raw data equals debounced value
     reset the counter
 else
     decrement the counter
     if counter is zero,
      set button value to raw data
       set changed to true
       reset the counter
```
**Georgia**lnsti of **Tech**mologiv

### ▶ Analog inputs

- Voltages
	- Minimum 0 V
	- Maximum Vmax

#### ◦ Digital encoding

- $a/Vmax = d/M$ 
	- a: analog value
	- Vmax: maximum input voltage
	- d: digital encoding
	- M: steps in digital scale
		- $M = 2<sup>n</sup> 1$
	- n: number of bits in digital encoding
- Resolution: largest voltage change required to shift one bit

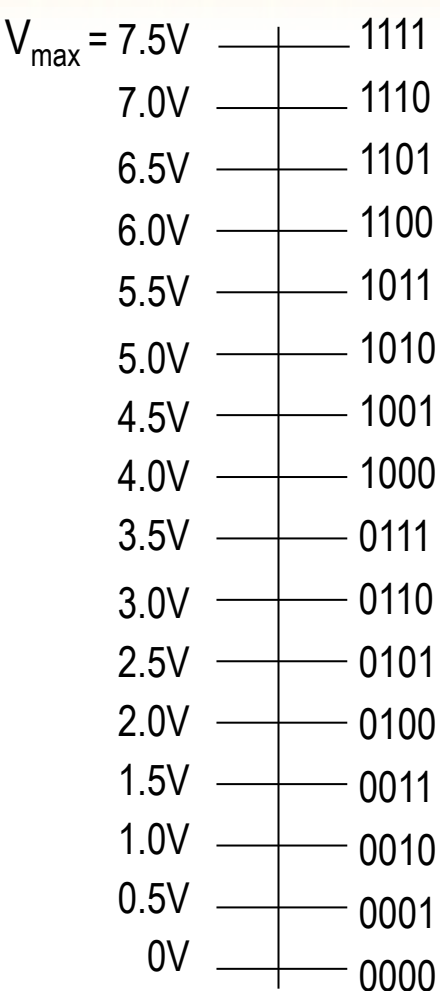

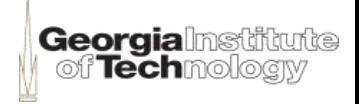

### Analog Inputs

#### ◦ Ideal Transfer Curve of a 4-bit ADC

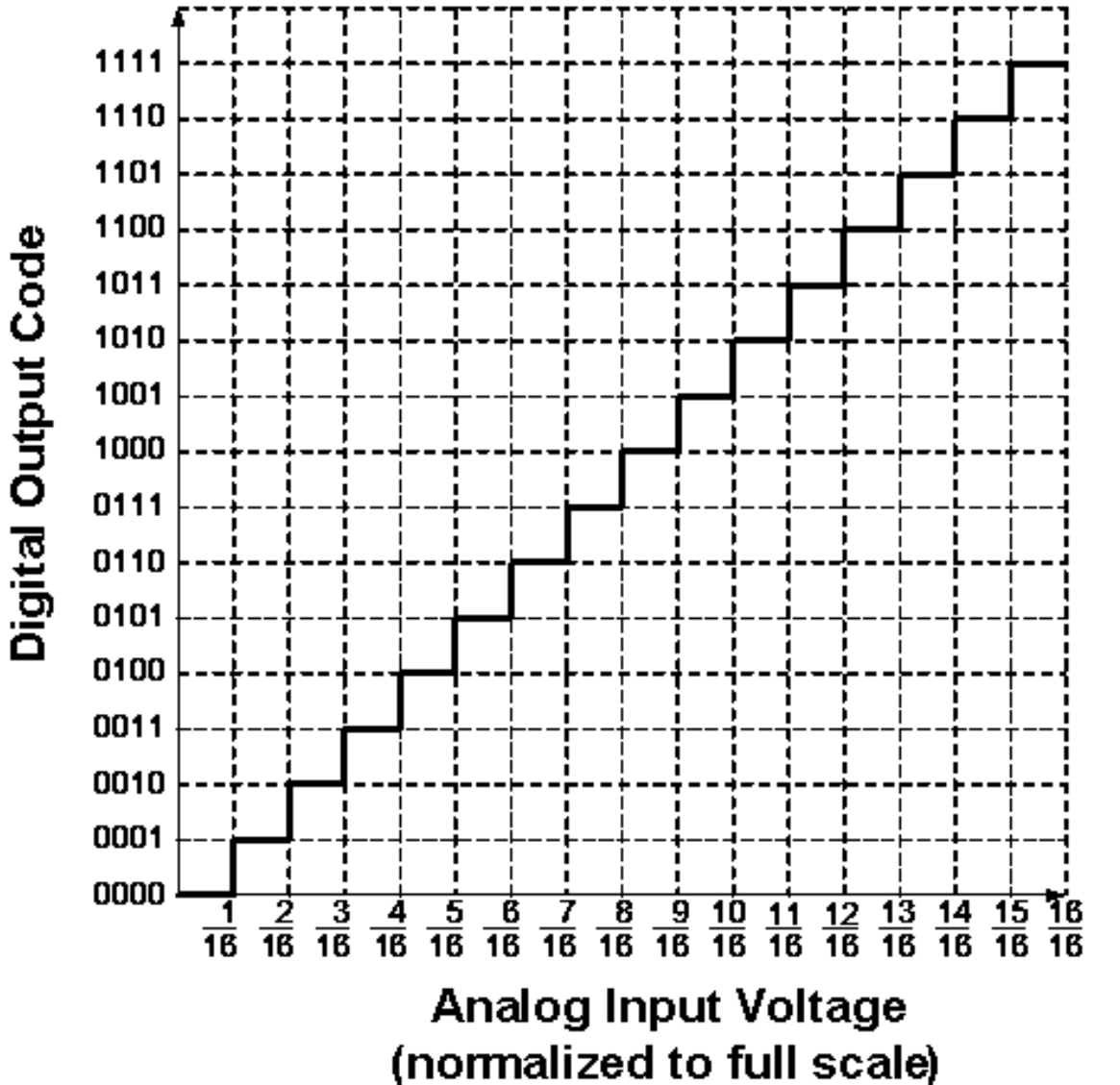

From the Communications Museum of Macao

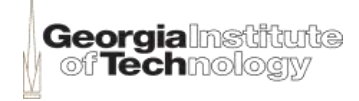

#### ▶ Analog to digital conversion ◦ Example

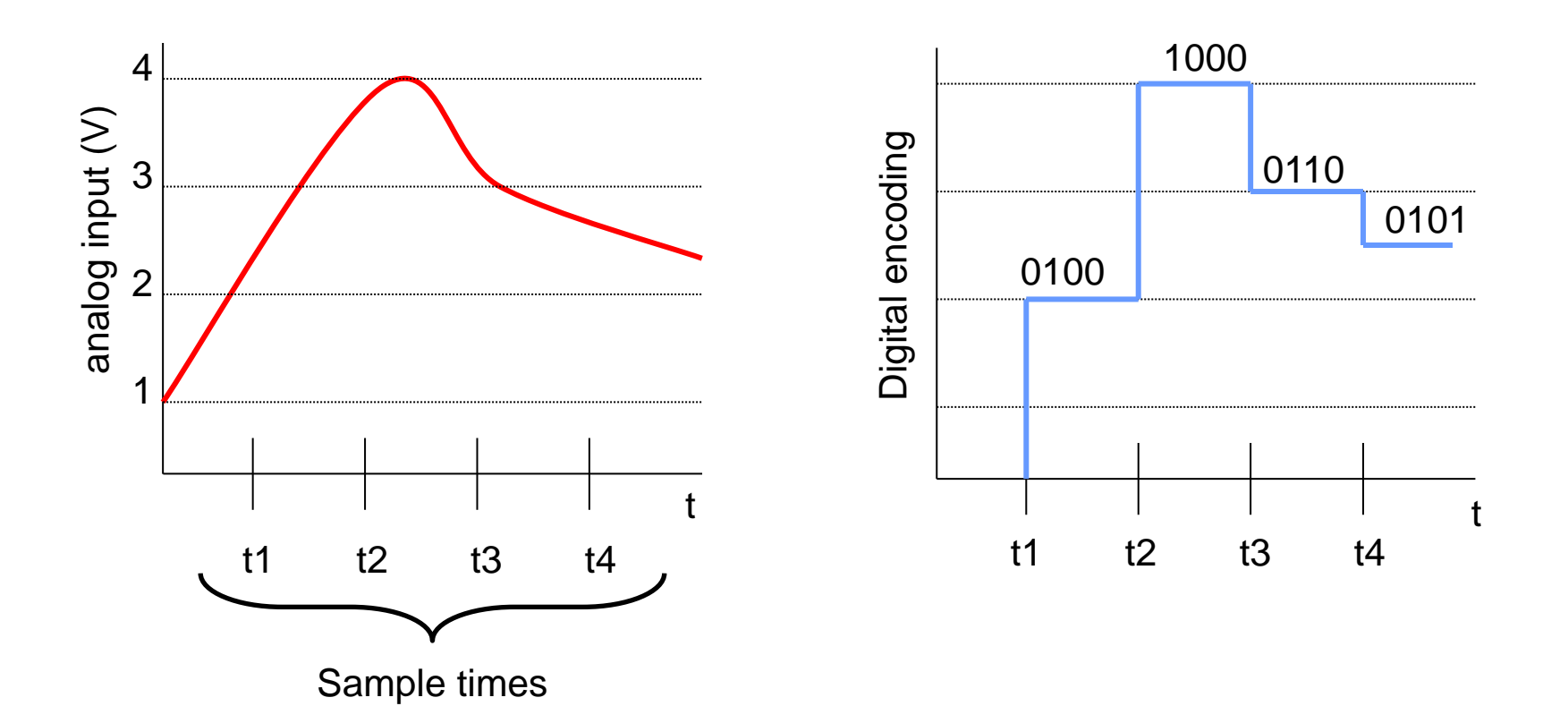

*Embedded Systems Design: A Unified Hardware/Software Introduction,* (c) 2000 Vahid/Givargis

## In the Next Modules...

#### ▶ Handling Uncertainty

- Alternating LED activation
	- Dependency injection
- Clocks and timers

#### ▶ Scheduling

- Communication between tasks
- State machines
- Interrupts
- Watchdog
- ▶ Communication with peripherals
- **Managing resource scarcity**
- Reducing power consumption (from the s/w side)

▶ Circuit on the bread board in Fritzing

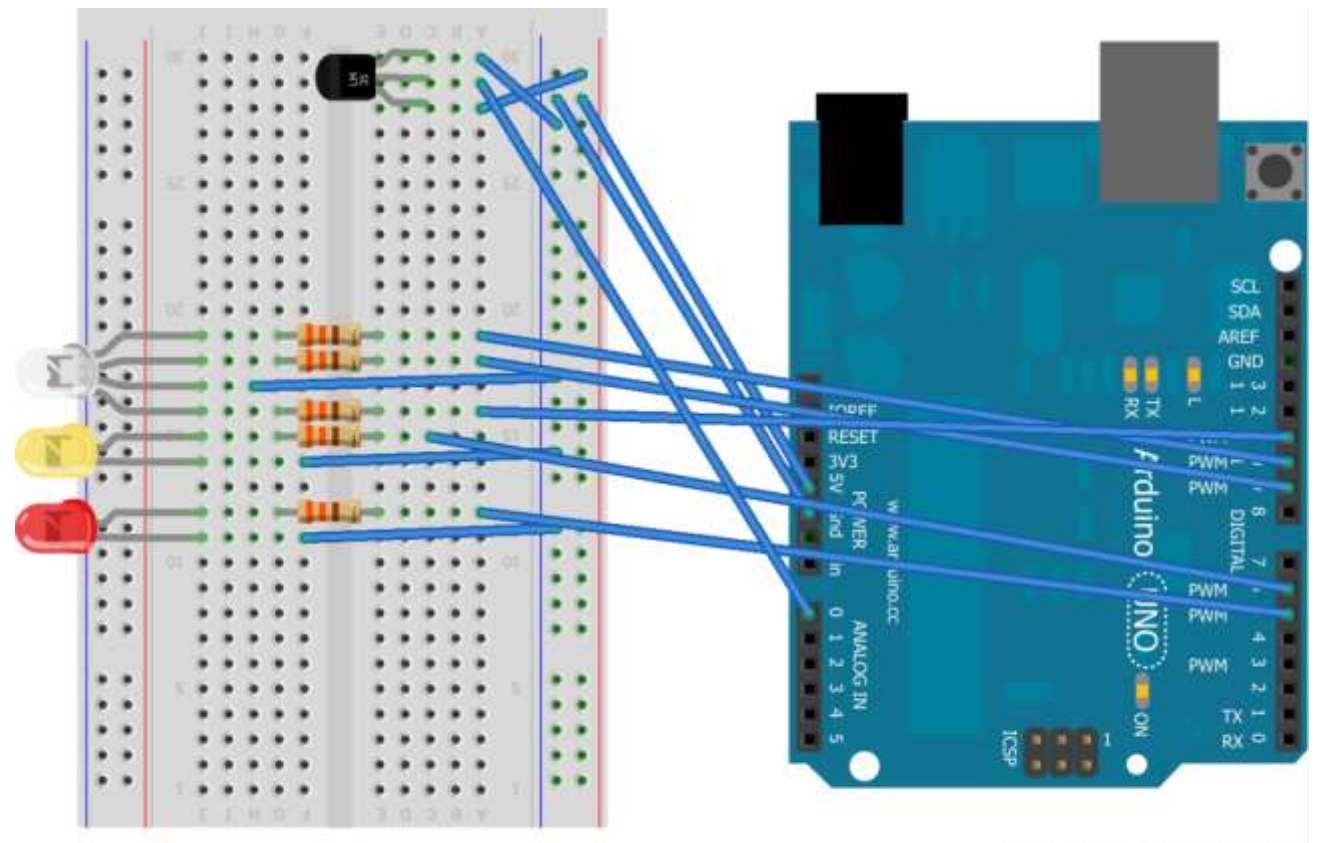

Made with Fritzing.org

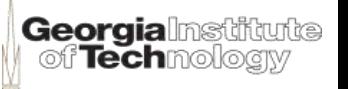

#### ▶ Schematic in Fritzing

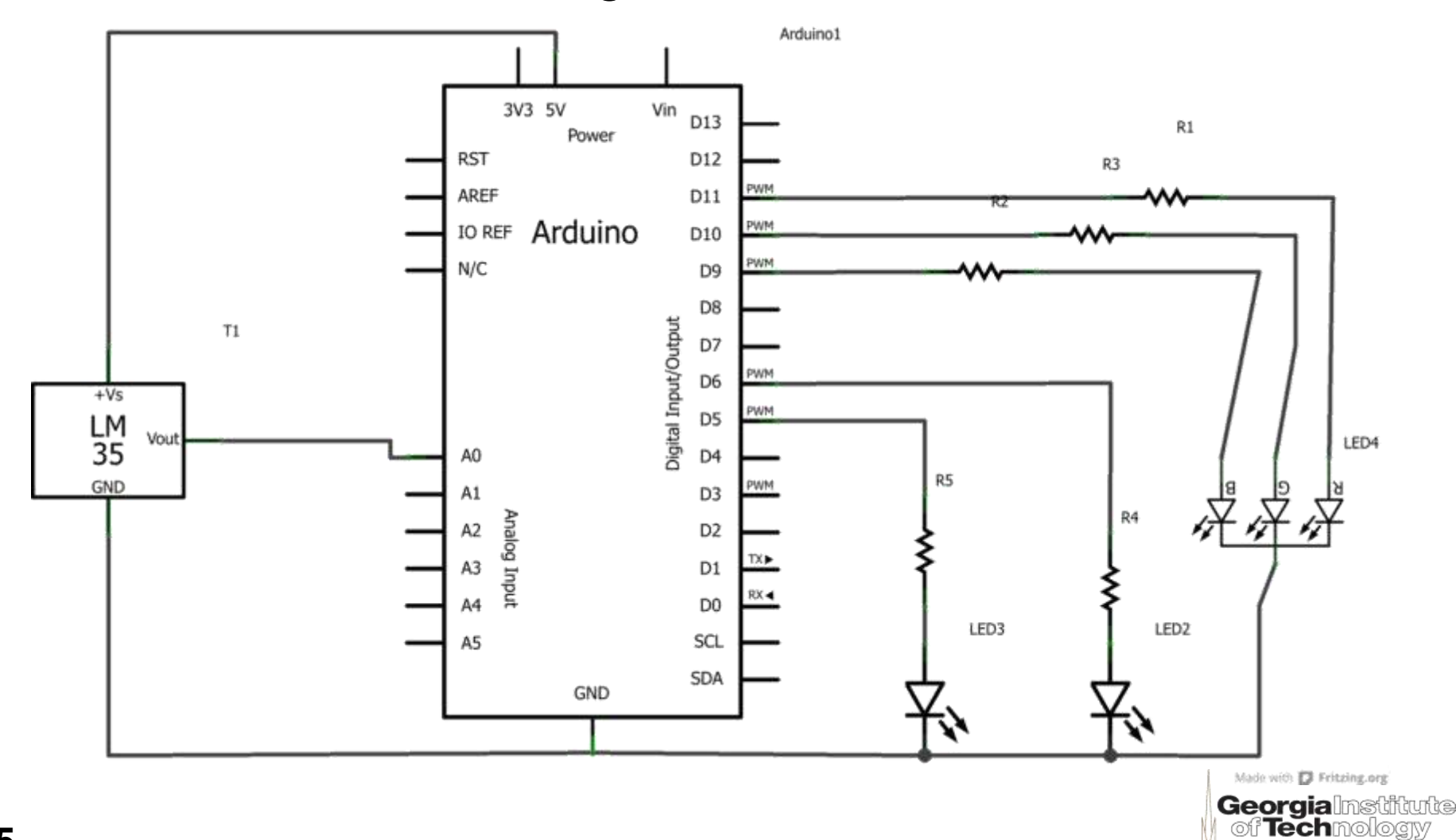

#### ▶ Printed circuit board manufacturing from Fritzing

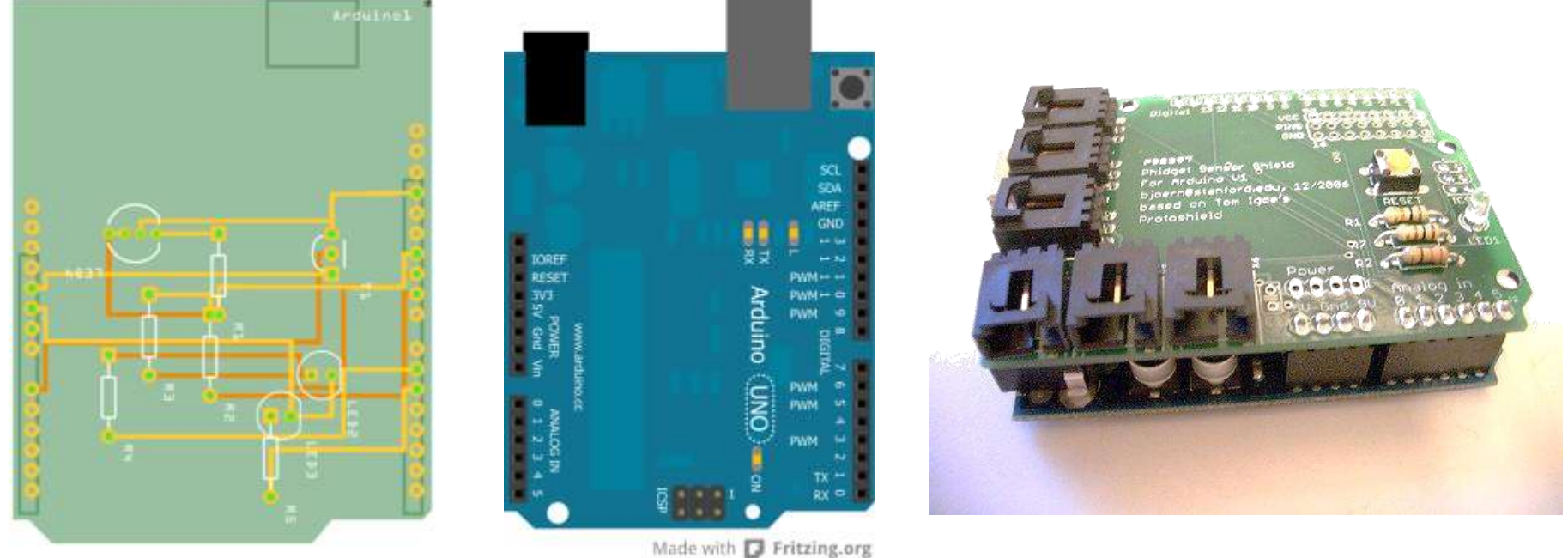

Made with **D** Fritzing.org

**Georgialnstr** of **Tech**mology

#### Pseudo-code

variables declaration pin setup main: for i<98 take sensor voltage value convert to °F and °C wait for a small time calculate mean temperatures setRGB LED if averageF  $< 64$ blink red and board LEDs elseif averageF > 70 blink yellow and board LEDs else blink board LED

setRGB:

variables declaration trapMF value for RED trapMF value for GREEN trapMF value for BLUE set PWM for RED GREEN and BLUE

trapMF: variable declaration output=constraint(map(arguments1)) -constraint(map(arguments2))

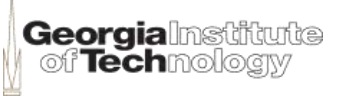